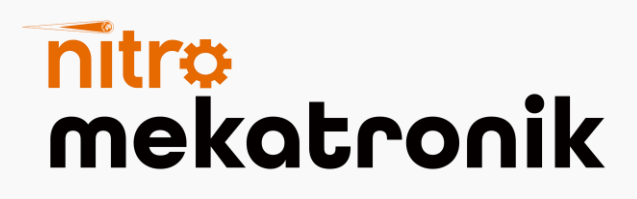

# KULLANIM KILAVUZU

### **FordD F-Max Euro 6**

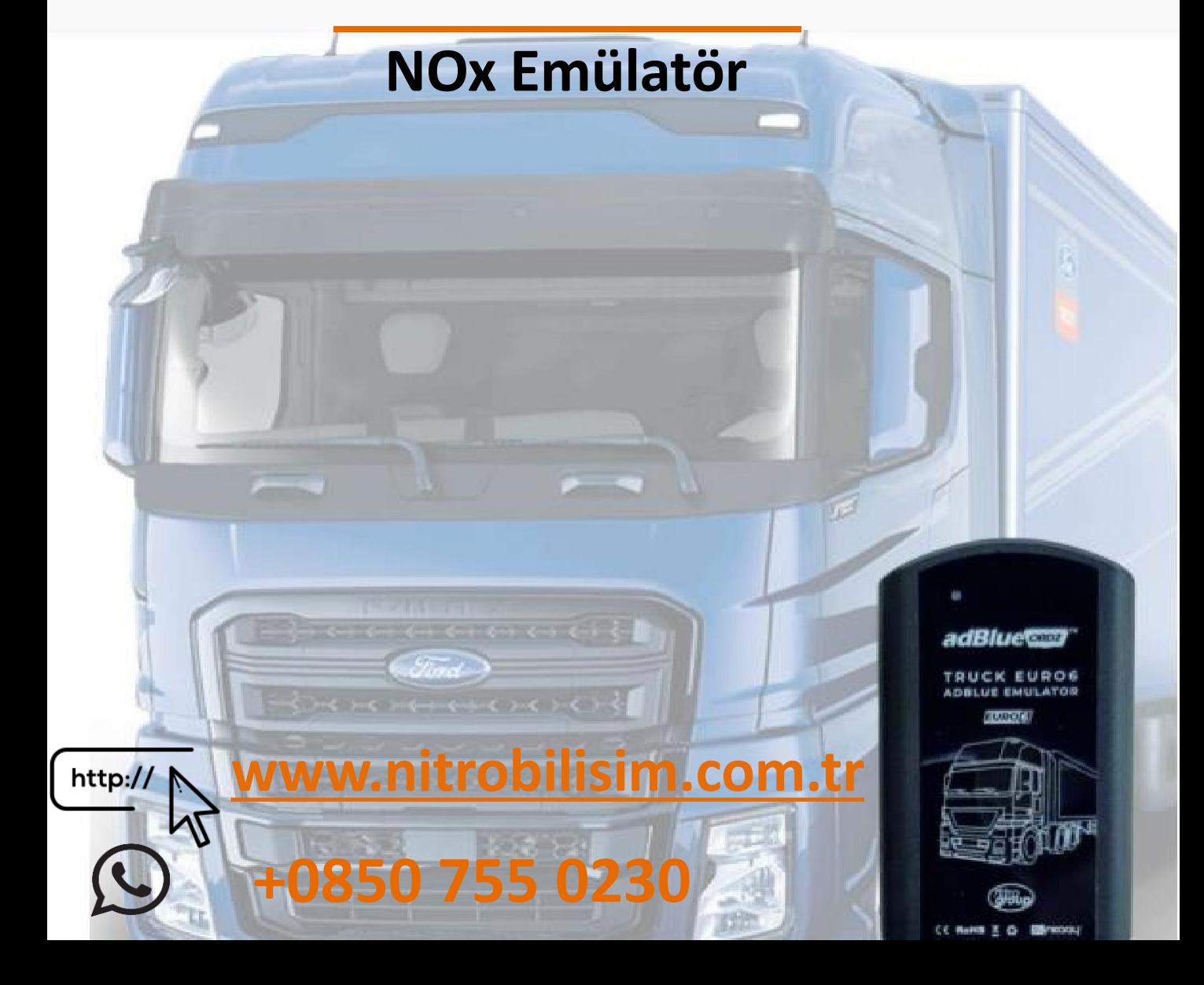

## **Ford F-Max Euro 6 Nox Emülatör Bağlantı Şeması**

Aracın kontak kapalı ve elektrik şarteli kapalı konumuna getiriniz.

- 1. Aracın ön kısmında bulunan panjuru kaldırınız
- 2. Bağlantı soketlerinin bulunduğu kapağı sökünüz.

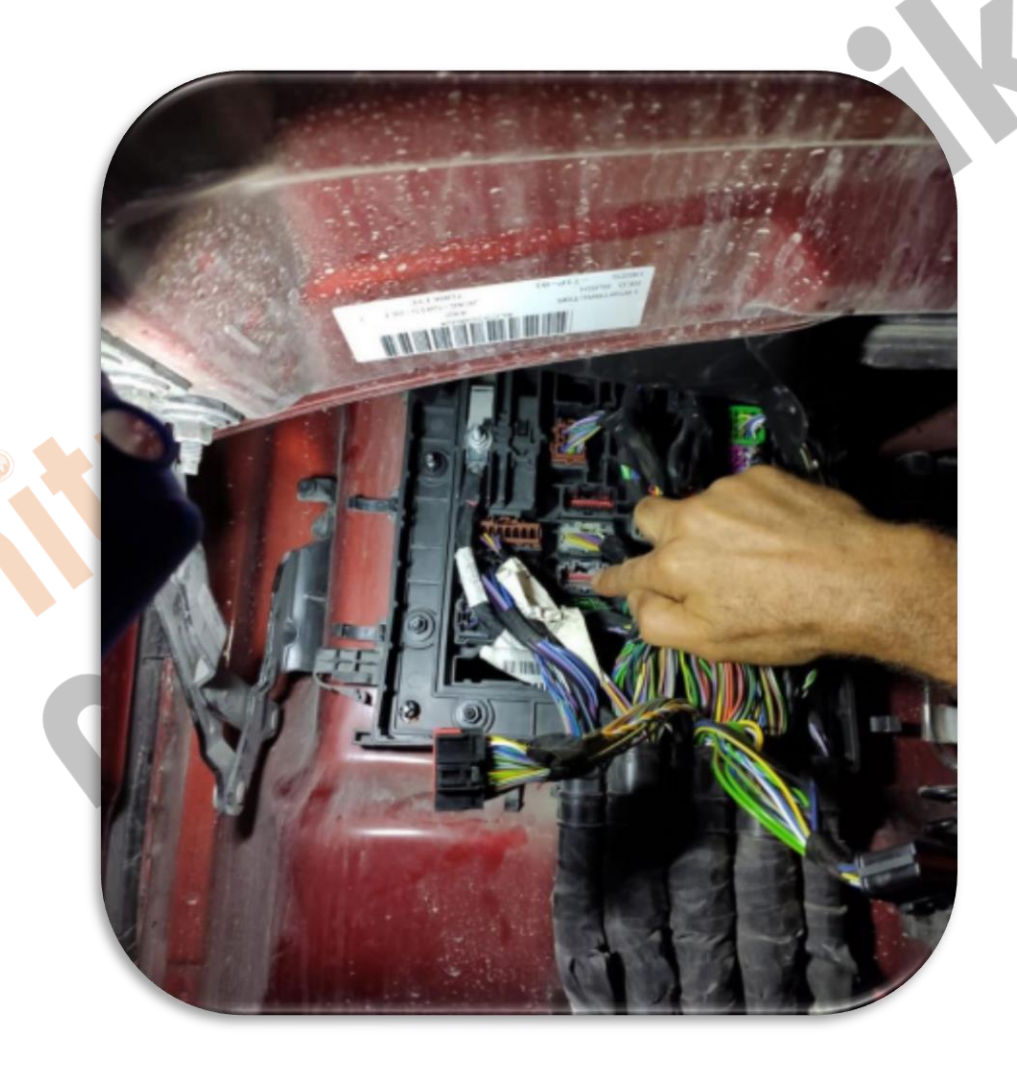

3. (CAN -H) için resimde görülen **GRİ** soketin **YEŞİL** -**TURUNCU** kablosuna emülatörün **BEYAZ** kablosunu bağlayınız.

4. (CAN-L) için resimde görülen GRİ soketin GRİ-MAVİ kablosuna emülatörün **KAHVERENGİ** kablosunu bağlayınız.

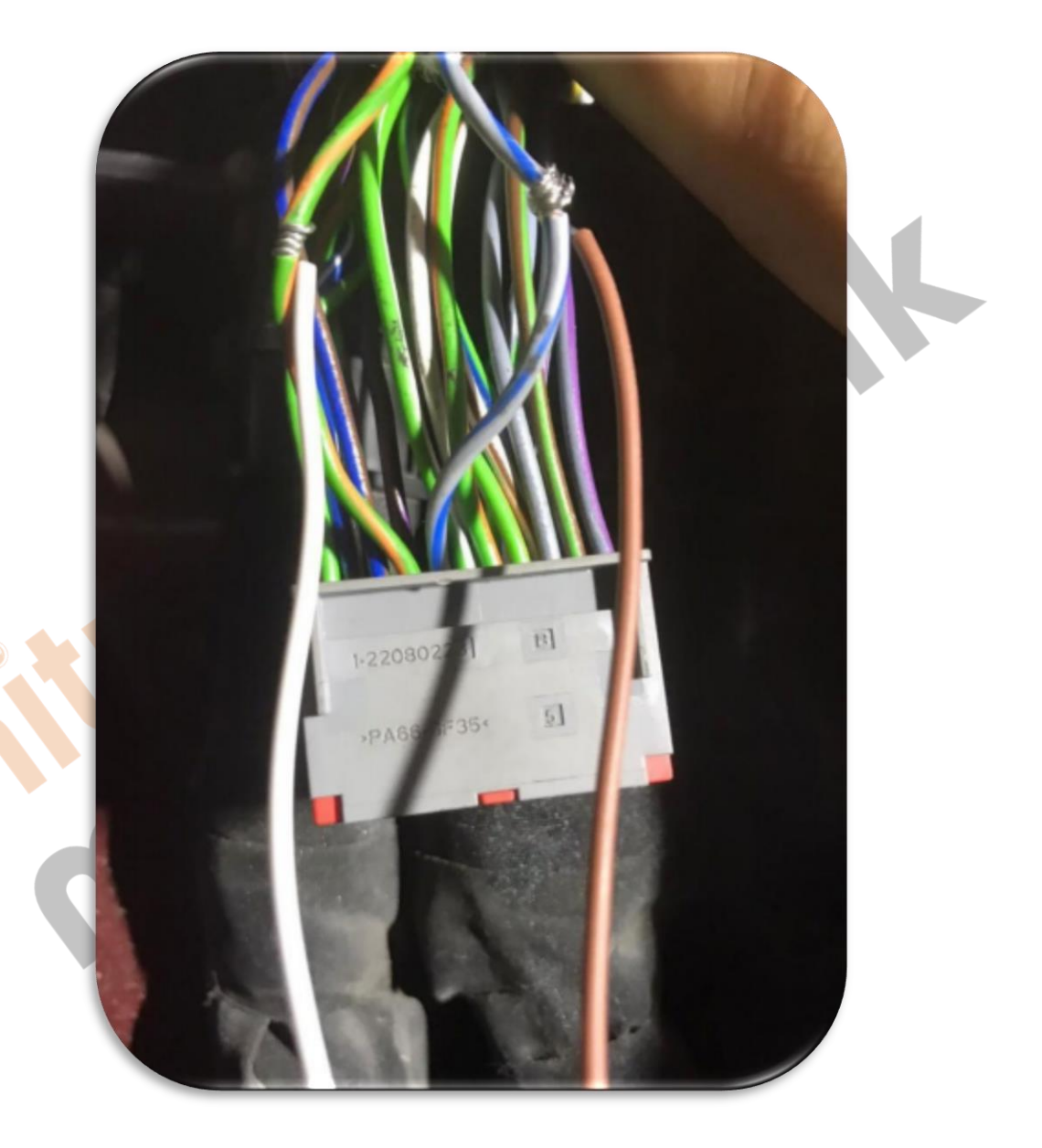

5. +24 volt için resimde görülen beslenme kablosuna emülatörün KIRMIZI kablosunu bağlayınız.

6.GND için resimde görülen emülatörün kablosunu şaseye bağlayınız.

7. Aracın egzoz üzerinde bulunan 2 adet NOx sensörünü çekiniz.

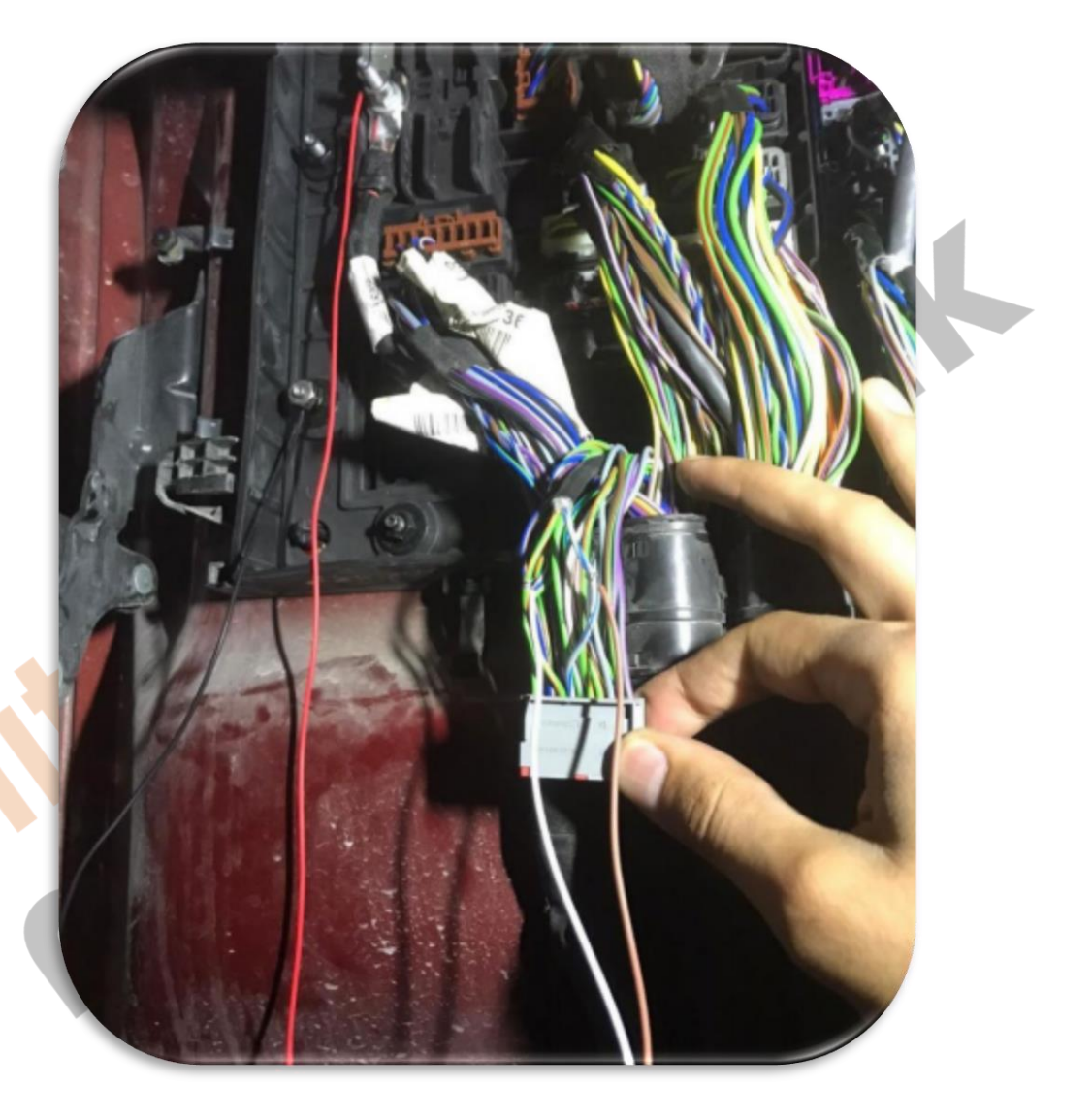

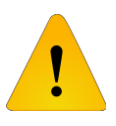

**Adblue iptali emulatoru montajından sonra DPF'yi kesinlikle iptal etmeniz gerekmektedir!**

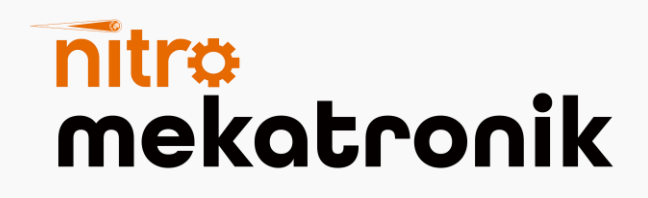

# **USER GUIDE**

### **FordD F-Max Euro 6**

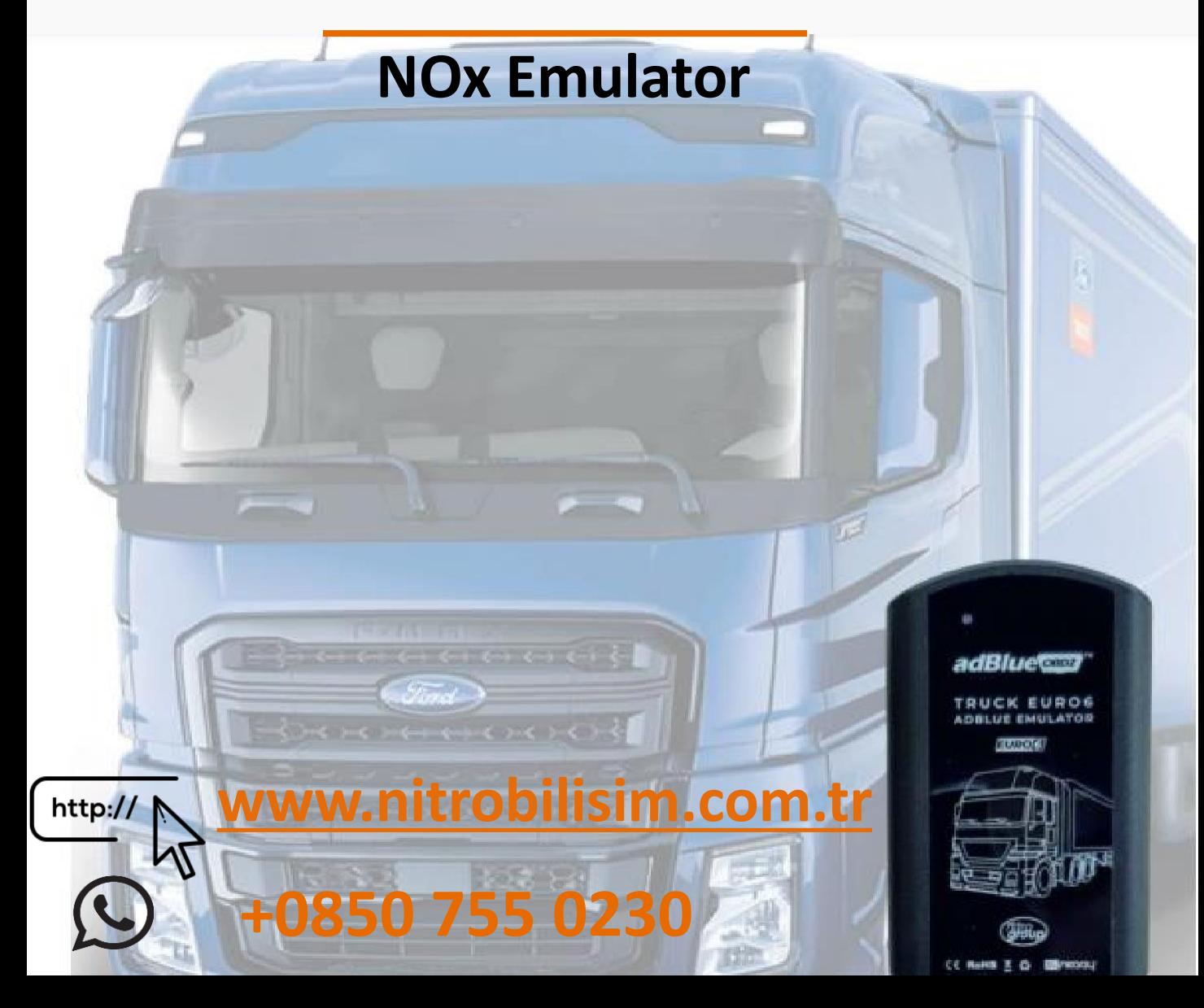

## **Ford F-Max Euro 6 Nox Emulator Connection**

**Diagram**

Turn the vehicle's ignition off and power switch off.

1. Remove the louver in the front of the vehicle.

2. Remove the cover where the connection sockets are located.

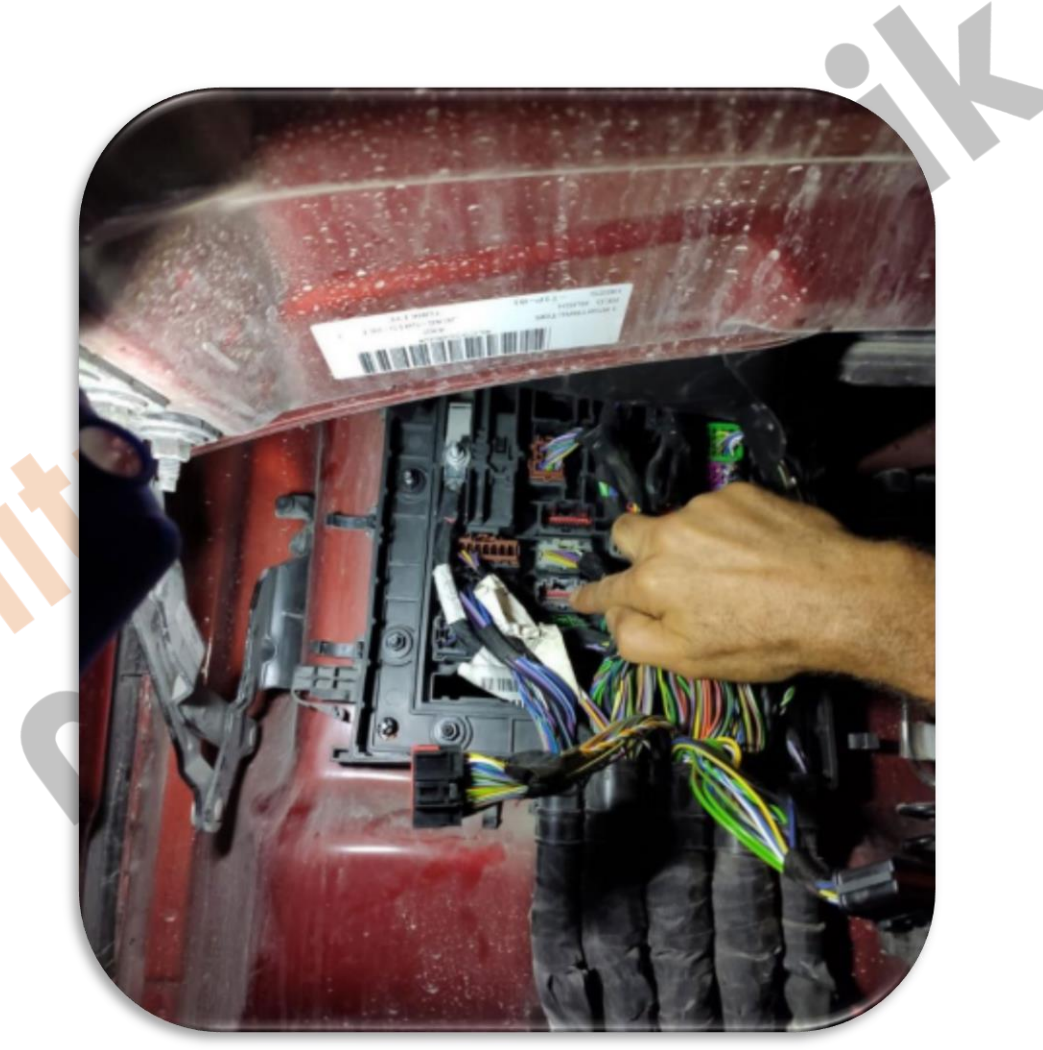

- 3. (For (CAN-H), the GRAY socket shown in the picture is GREEN-ORANGE Connect the WHITE cable of the emulator to the cable.
- 4. For (CAN-L), connect the emulator's BROWN cable to the GRAY-BLUE cable of the GRAY socket shown in the picture.

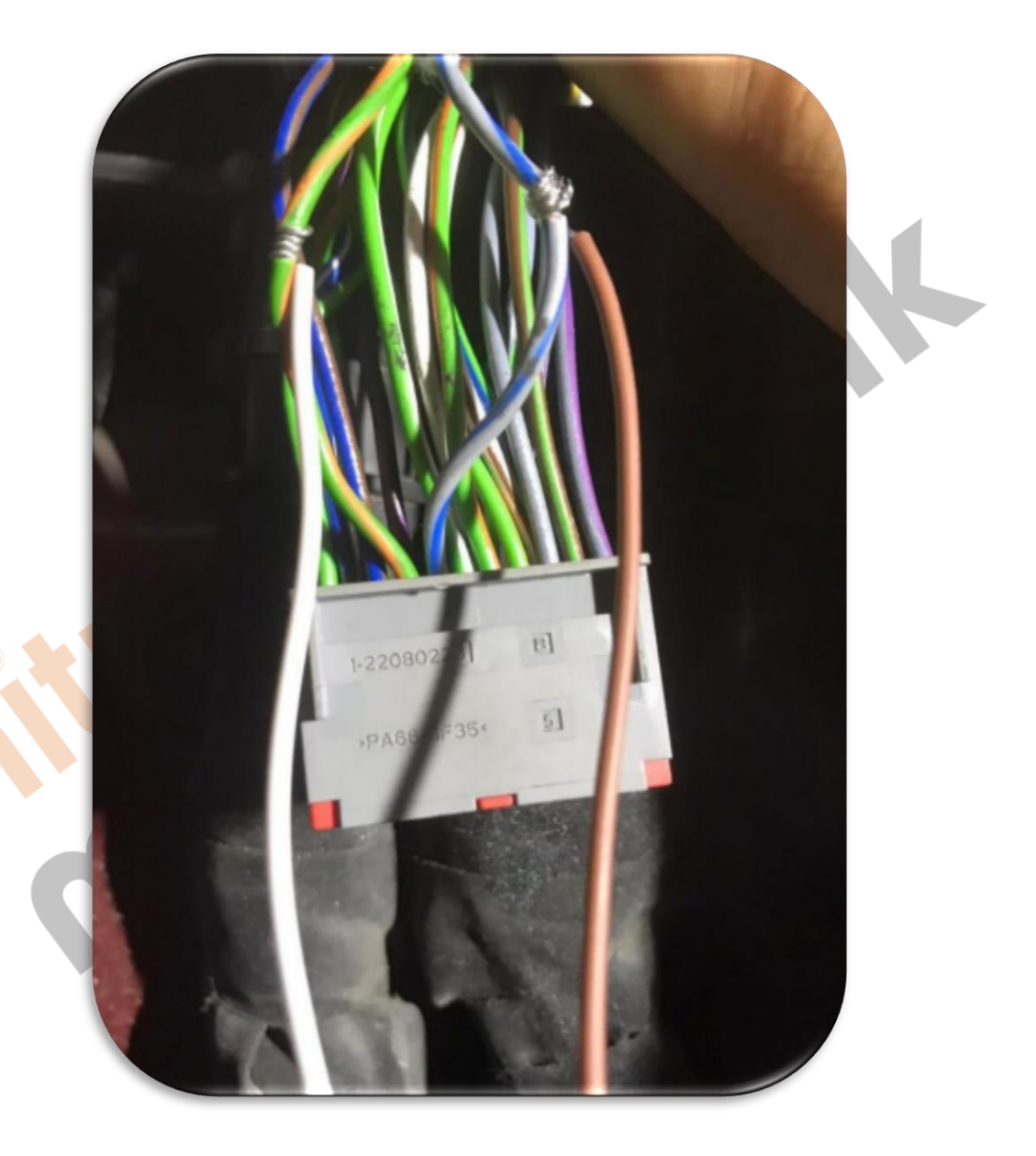

5.Emulator to the feeding cable shown in the picture for +24 volts Connect the RED cable.

6.For GND, connect the cable of the emulator shown in the picture to the chassis.

7. Pull the 2 NOx sensors on the exhaust of the vehicle.

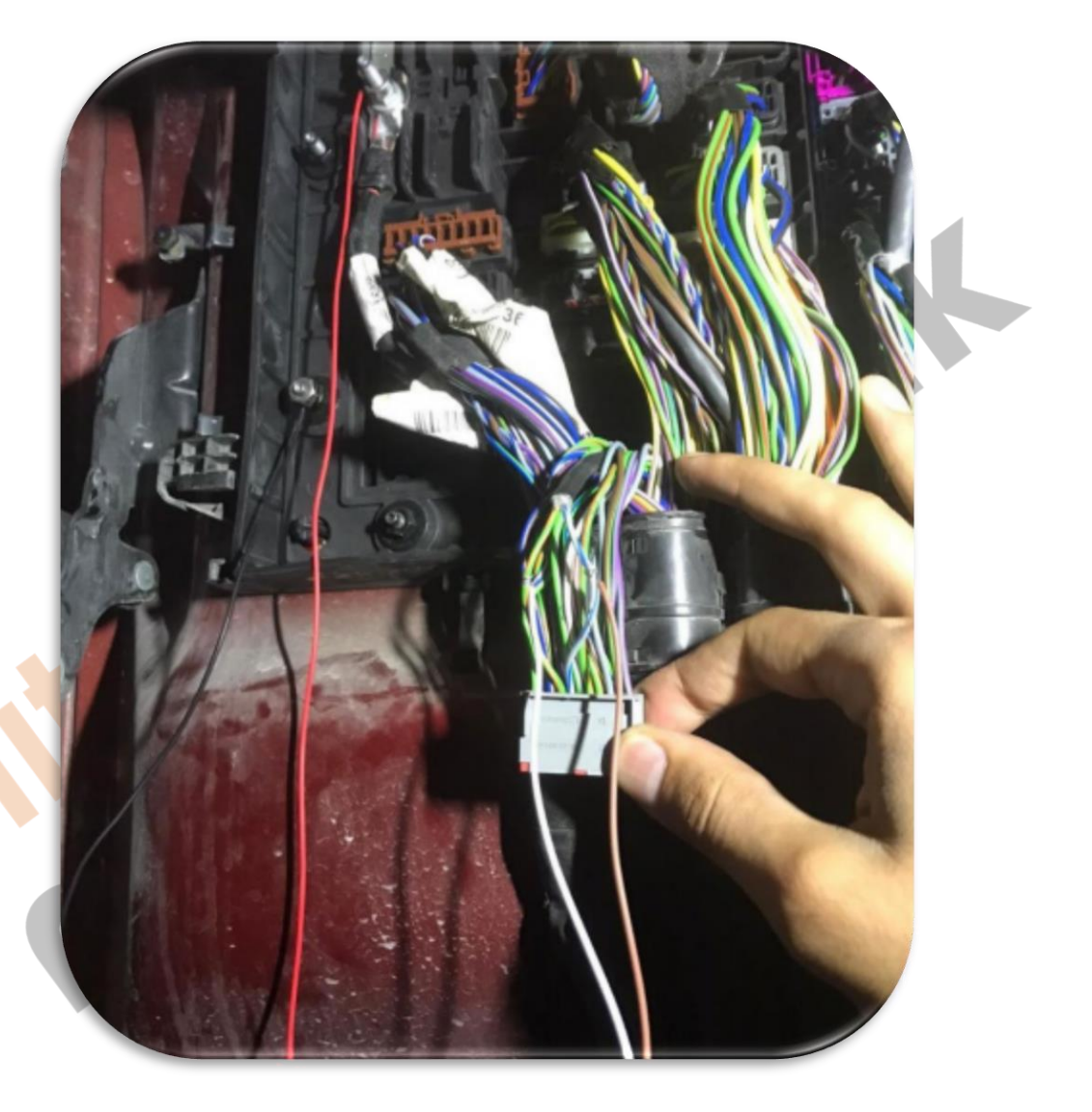

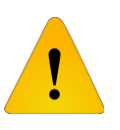

**After installing the Adblue cancellation emulator, you should definitely cancel the DPF!**